## **Installation de FREENAS sur un pc !**

Nous allons voir comment installer <http://www.freenas.org/>sur une clé usb.

Ce sujet a fait l'objet d'un atelier (20 mai 2013) avec cette présentation :[presentation-owncloud](https://www.loligrub.be/wiki/_media/presentation-owncloud-rpi.odp)[rpi.odp](https://www.loligrub.be/wiki/_media/presentation-owncloud-rpi.odp)

## **Définition de ownCloud**

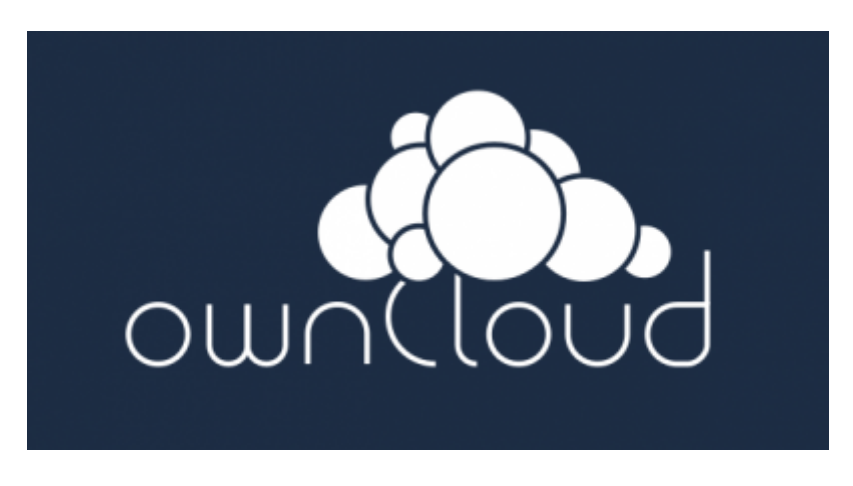

OwnCloud<sup>[1\)](#page--1-0)</sup> est un logiciel libre offrant une plateforme de services de stockage et d'applications diverses en ligne.

## **Fonctionnalités :**

- Synchronisation de fichiers entre différents ordinateurs
- Stockage sécurisé (chiffrage des fichiers)
- Partage de fichiers entre utilisateurs ou publiquement
- Lecteur de musique en ligne
- Serveur de fichiers WebDAV
- Calendrier (permettant la synchronisation CalDAV)
- Gestionnaire de Contacts (CardDAV)
- Visionneuse de documents en ligne (pdf, open document)
- Galerie d'images, qui permet de visualiser ses photos et de les classer en albums.
- $\bullet$  ...

OwnCloud se positionne en alternative aux solutions de Dropbox, Box.net Google Drive, Ubuntu One, en mettant en avant la flexibilité et la sécurité.

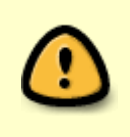

La partie "cloud" de son nom vient du fait que OwnCloud offre une alternative libre aux solutions propriétaires présentes sur le marché. Lors d'une installation en autohébergement, il est nécessaire d'assurer soi-même la sauvegarde et si nécessaire l'archivage des données !

## **Installation**

[1\)](#page--1-0) [Référence wikipédia](http://fr.wikipedia.org/wiki/OwnCloud)

From: <https://www.loligrub.be/wiki/>- **LoLiGrUB**

Permanent link: **[https://www.loligrub.be/wiki/20150221\\_freenas?rev=1424425220](https://www.loligrub.be/wiki/20150221_freenas?rev=1424425220)**

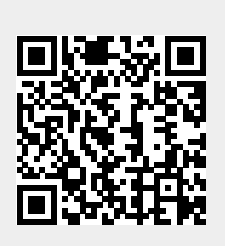

Last update: **2015/02/20 09:40**